# **Пошаговая инструкция по быстрой настройке GSM модуля «КотелОК 3.0».**

**ВНИМАНИЕ!!! До начала настройки, прочитайте внимательно инструкцию до конца и только после этого приступайте к настройке устройства. В процессе настройке будьте аккуратны и соблюдайте технику безопасности при работе с электроприборами.**

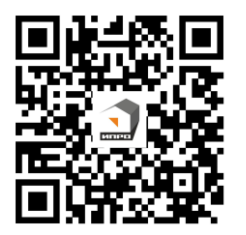

Так же, рекомендуем прочесть **полную** инструкцию на прибор, отсканировав QR-код на упаковке устройства, в данной инструкции, или скачать на сайте https://ipro-gsm.ru

# **Содержание:**

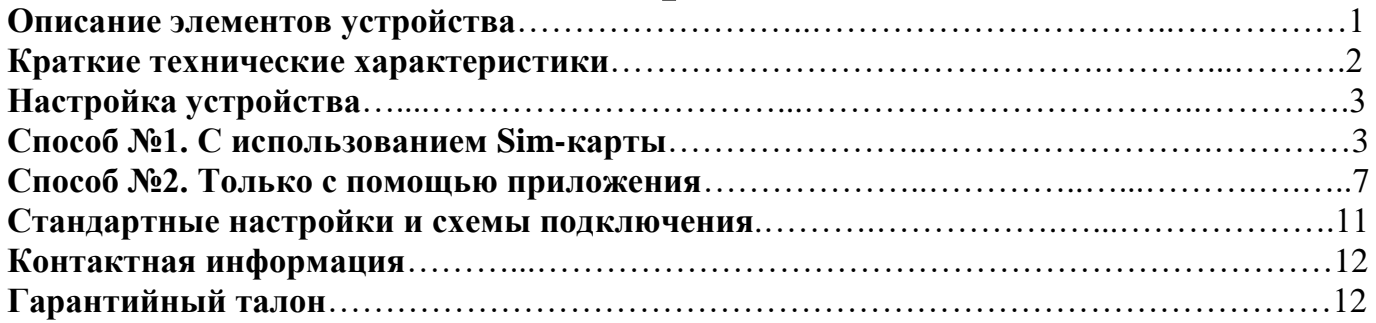

### **Комплектация:**

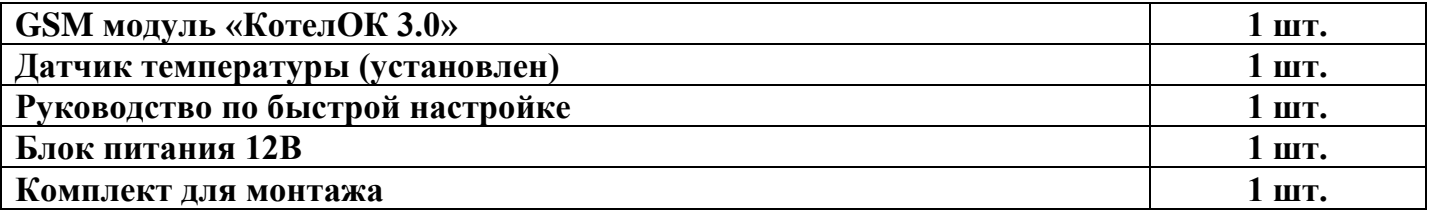

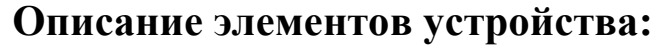

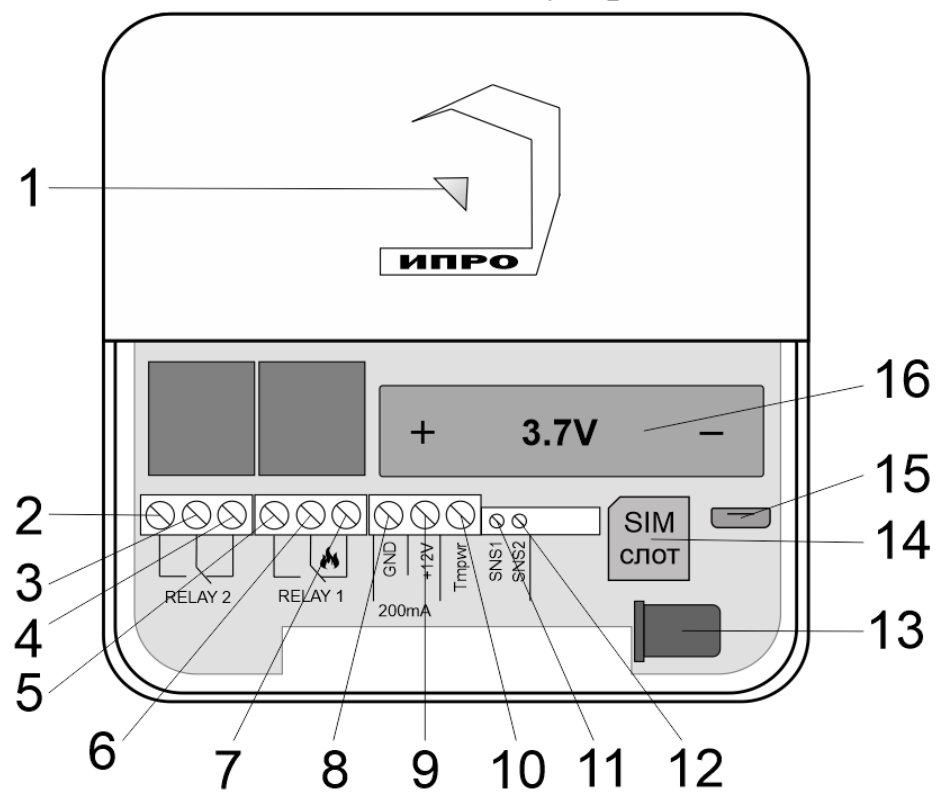

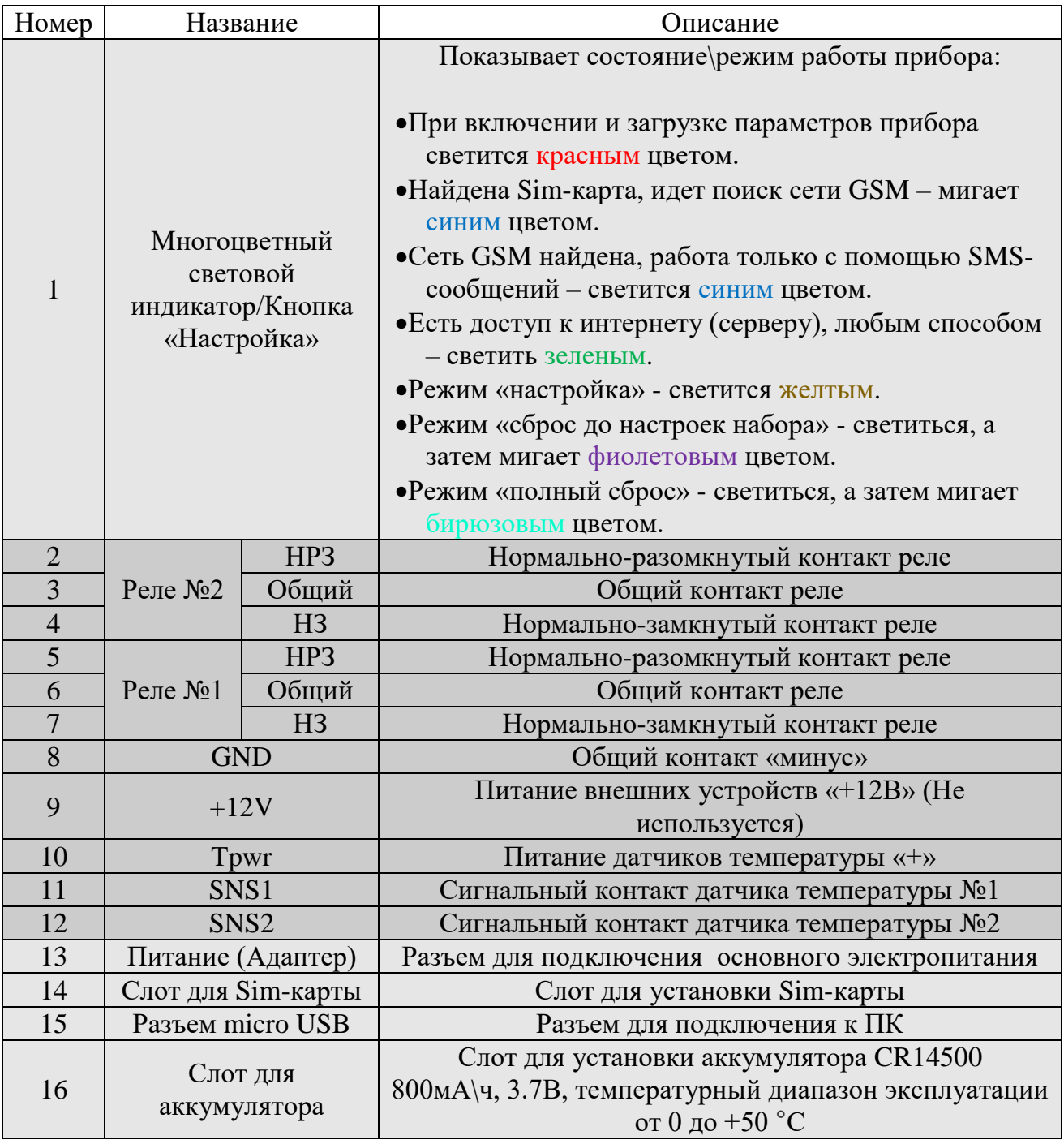

## **Краткие технические характеристики:**

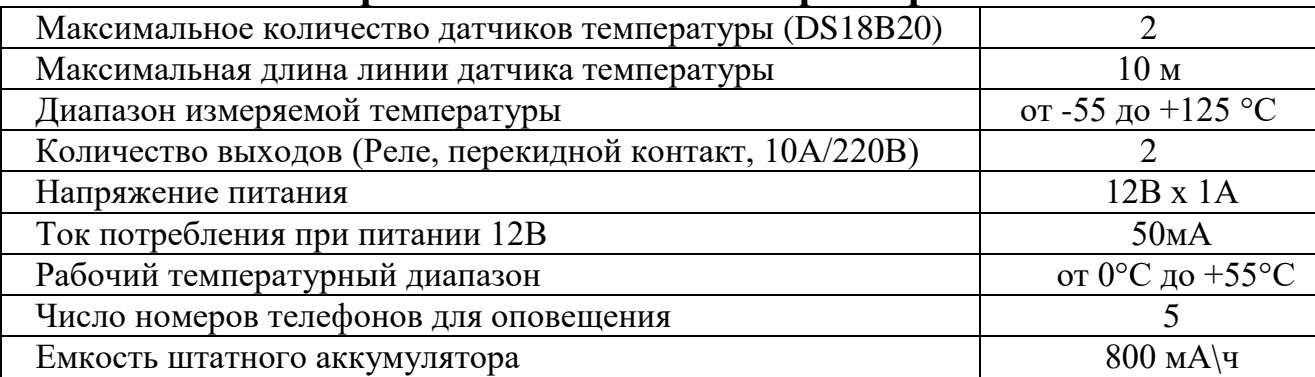

С подробными техническими характеристиками вы сможете ознакомится в полной версии инструкции.

## **Настройка устройства**

Для того что бы, настроить устройство и привязать его к вашему телефону, нужно следовать способу №1 или №2.

**Способ №1** – Для настройки устройства этим способом, Вам потребуется сим-карта, сотовый телефон и мобильное приложение «**IproConnect**» - которое можно скачать в «**PlayMarket**», «**AppleStore**» или наведя камеру на QR- код, который расположен на упаковке устройства или ниже в данной инструкции.

**Способ №2 –** При настройке устройства этим способом, Вам так же потребуется сотовый телефон, мобильное приложение, и наличие роутера который позволяет подключатся к интернету по **Wi-Fi** сети.

Для добавления дополнительных номеров в прибор, настройки датчиков и подключения устройства к котлу, нужно воспользоваться полной инструкцией на данное устройство. Полную инструкцию можно скачать, просканировав QR-код на упаковке устройства, в данной инструкции, или скачать на сайте - https://ipro-gsm.ru

## **Способ №1. С использованием Sim-карты**

**ВНИМАНИЕ!!! PIN-код Sim-карты должен быть обязательно отключен. Из памяти Sim-карты должны быть удалены все SMS-сообщения.** 

#### **Включение прибора и добавление номера пользователя в его память:**

**1.** Откройте крышку прибора, для этого открутите винт с нижнего края крышки, как показано на рисунке ниже, и потяните крышку на себя.

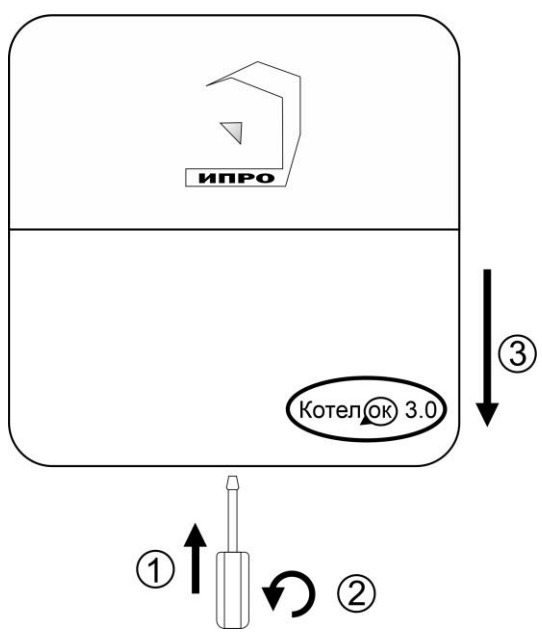

**2.** Сдвиньте крышку слота для Sim-карты вниз и откройте его, потянув на себя:

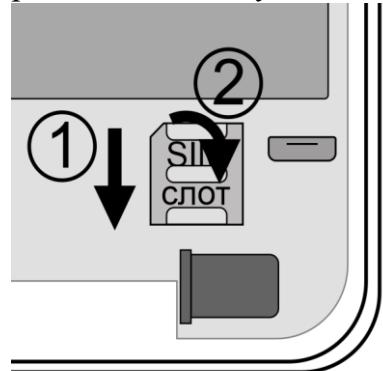

**3.** Установите Sim-карту в слот и закройте его крышку, сдвинув её вверх:

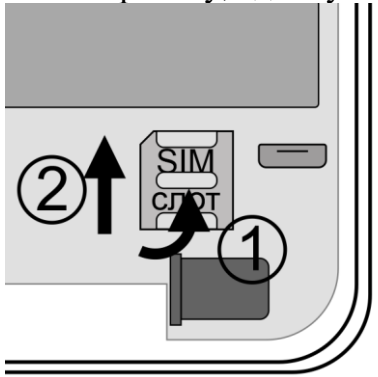

**4.** Убедитесь, что проводной датчик температуры №1 подключен к устройству. **Коричневый – GND, Желтый – Tpwr, Зеленый – SNS1.**

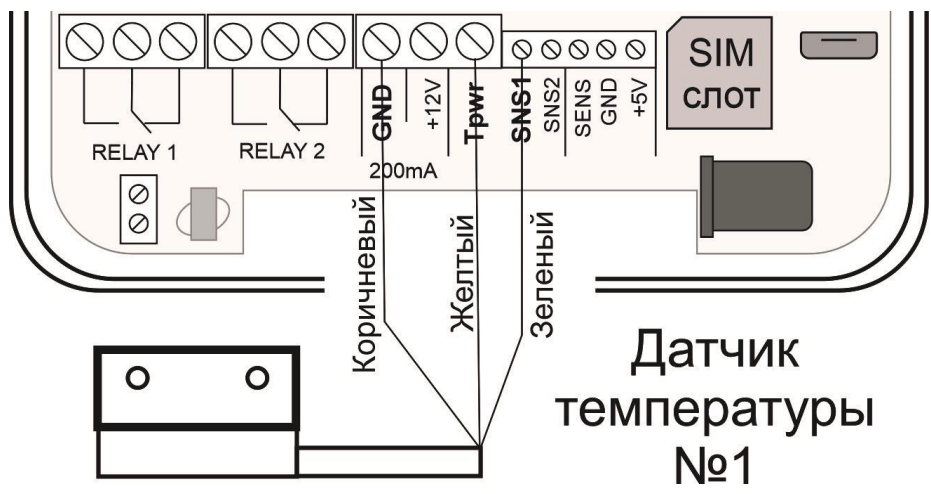

Если датчик температуры отключен, подключите его согласно схеме, выше.

**Внимание!!! Датчик температуры и его провод, необходимо располагать в удалении от электрических приборов и силовых линий.**

**5.** Подключите адаптер 12В к прибору и включите адаптер в розетку 220В.

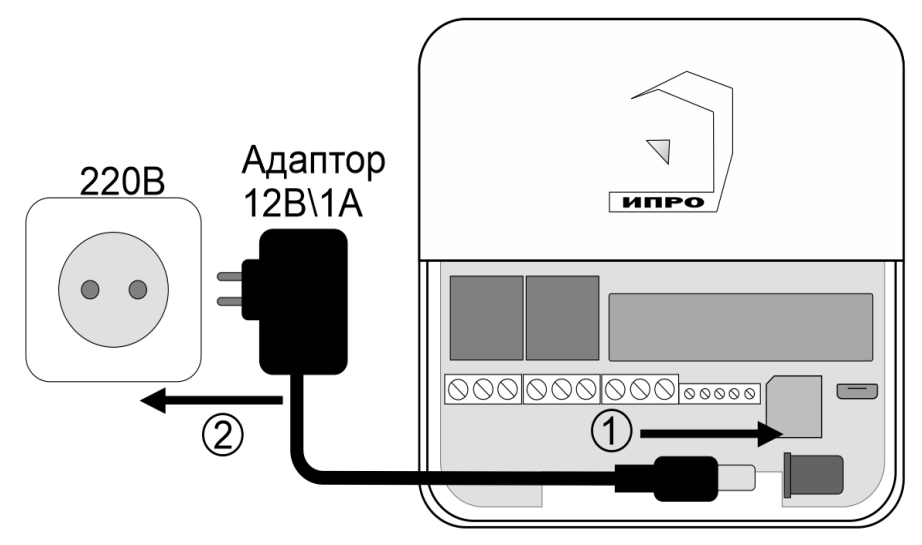

**6.** Выньте защитную пломбу аккумулятора, как это показано на рисунке:

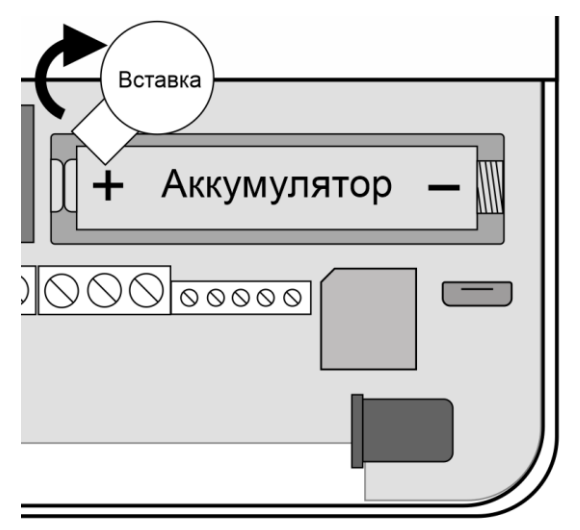

**7.** Кнопка-индикатор начнет светиться **желтым** цветом – это значит, что память прибора пуста и готова к настройке.

Если кнопка-индикатор светиться **НЕ желтым**, это значит, что в памяти прибора уже присутствуют настройки. Необходимо очистить память прибора. Для этого нажмите и удерживайте кнопку-индикатор в течении 20-30 секунд до момента пока кнопка-индикатор не начнет светиться бирюзовым цветом.

**8.** Через минуту после включения, позвоните на прибор со своего мобильного телефона. Ваш номер будет записан в память прибора и будет использоваться для оповещения и управления.

Прибор отклонит входящий вызов. На ваш номер телефона придет SMS-сообщение: «**Номер администратора записан**».

Если баланс Sim-карты «положительный» и подключена услуга доступа в интернет, то кнопка**-**индикатор начнет светиться **зеленым**. Если доступа в интернет нет индикатор начнет светиться **синим**, в данном режиме прибор работает только в режиме обмена SMSкомандами.

Если Sim-карта не зарегистрировалась в сети GSM, то при звонке на устройство прибор будет недоступен. Проверьте Sim-карту и вернитесь к пункту 7 данной инструкции.

**9.** Скачайте приложение «**IproConnect**» в магазине приложений «**AppStore**» (для IOS 12 и выше) или «**PlayMarket**» (для Android 7 и выше). Скачайте и установите его. Для упрощения поиска, можно воспользоваться QR-кодом:

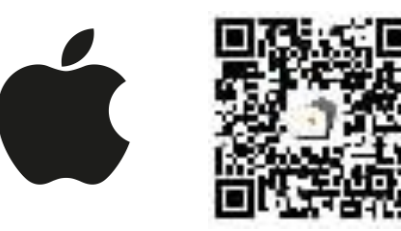

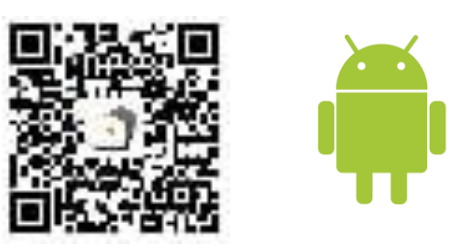

При установке и использооовании приложения, оно может запрашивать разрешения для доступа к различным функциям телефона. Запросы на разрешение доступа необходимо принять.

## **Регистрация пользователя в приложении и добавление прибора**

**1.** Откройте приложение и введите данные для регистрации. В поле «**Введите ваш номер телефона**» укажите ваш номер телефона, данный номер будет внесен в память прибора:

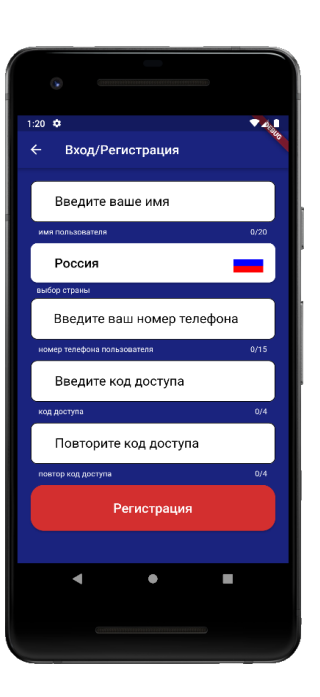

**2.** Нажмите кнопку «**Регистрация**», Ваши данные будут записаны в память приложения. Откроется меню входа в приложение. Введите код доступа, который вы указали в меню «**Регистрация**».

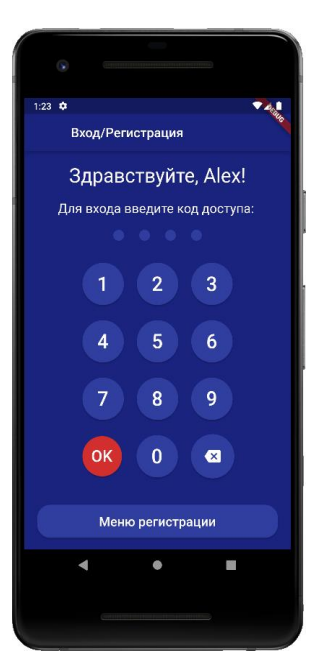

**3.** Откроется меню добавления\выбора прибора, нажмите кнопку «**Добавить объект**»:

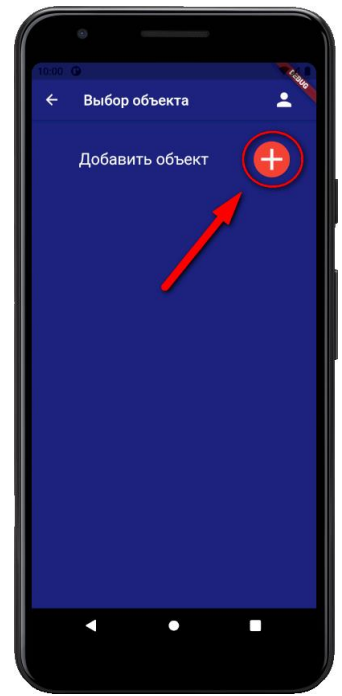

**5.** Нажмите и удерживайте кнопкуиндикатор в течении 2-х секунд, пока она не начнет мигать зеленым цветом. В приложении нажмите кнопку «**Далее**»:

**6.** Появится окно поиска устройства: Дождитесь окончания поиска в течении минуты:

**4.** В открывшемся окне нажмите кнопку «**Да**»:

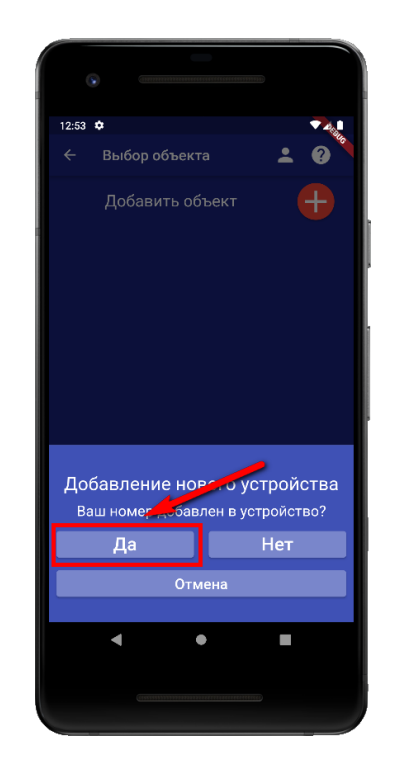

**7.** В меню устройств будет добавлен новый объект:

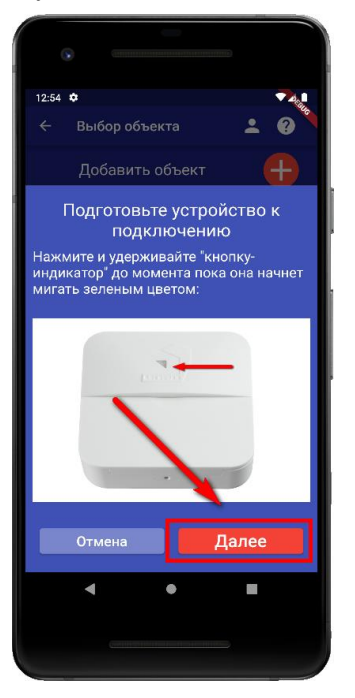

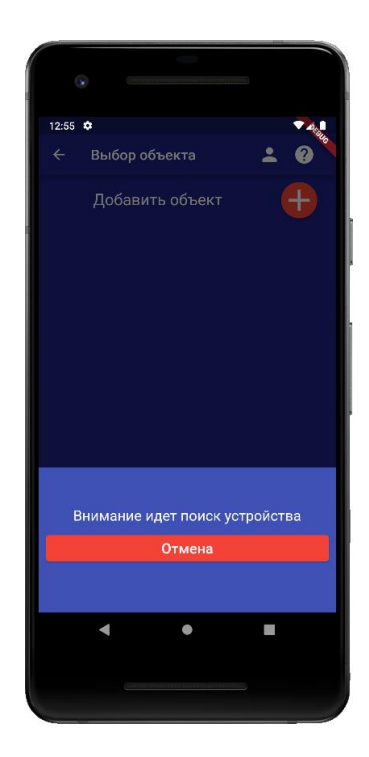

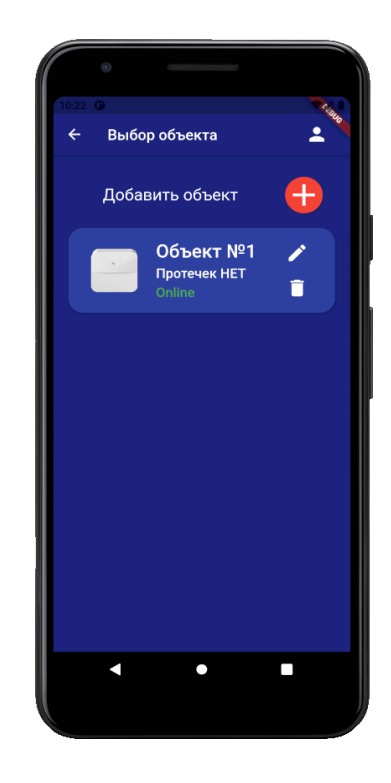

# **Устройство добавлено и готово к работе.**

## **Способ №2. Только через мобильное приложение**

#### **Включение прибора и добавление номера пользователя в его память**

**1.** Откройте крышку прибора, для этого открутите винт с нижнего края крышки, как показано на рисунке ниже, и потяните крышку на себя.

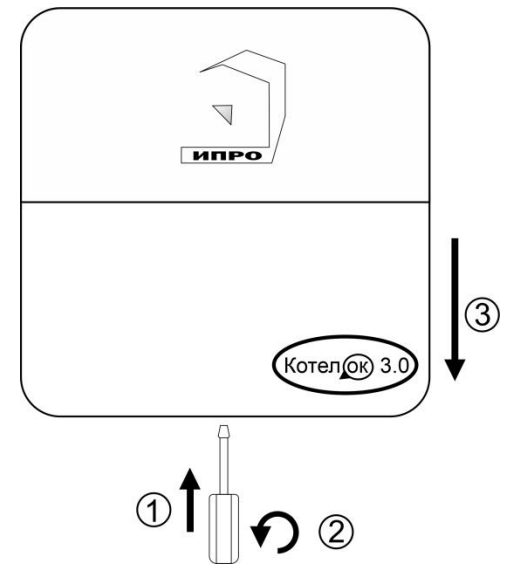

**2.** Убедитесь, что проводной датчик температуры №1 подключен к устройству. **Коричневый – GND, Желтый – Tpwr, Зеленый – SNS1.**

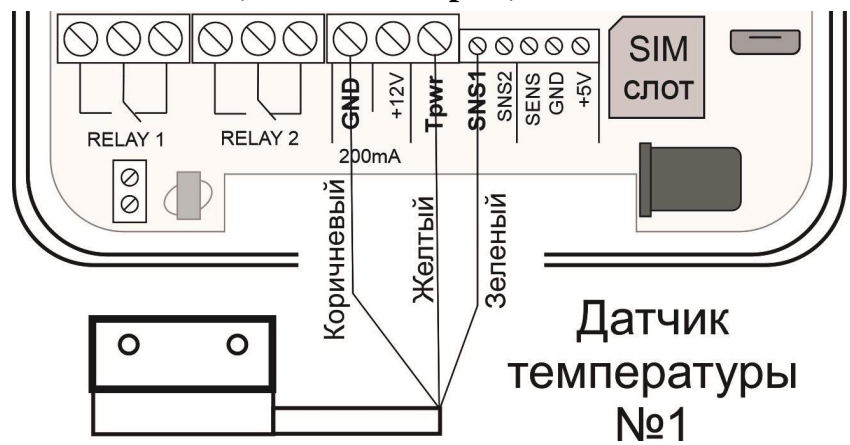

Если датчик температуры отключен, подключите его согласно схеме, выше.

#### **Внимание!!! Датчик температуры и его провод, необходимо располагать в удалении от электрических приборов и силовых линий.**

**3.** Подключите адаптер 12В к прибору и включите адаптер в розетку 220В.

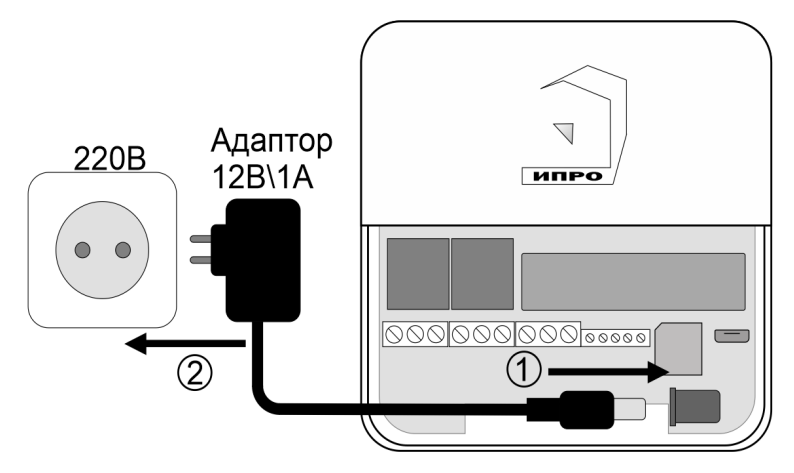

**4.**Выньте защитную пломбу аккумулятора, как это показано на рисунке:

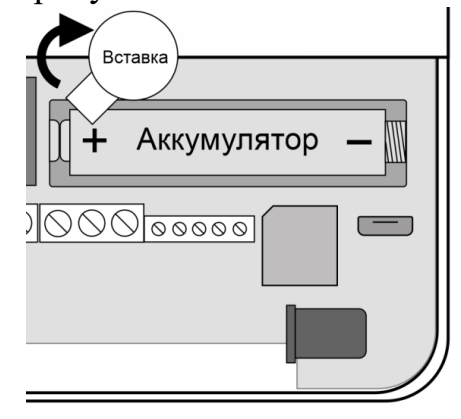

**5**. Кнопка-индикатор начнет светиться желтым цветом – это значит, что память прибора пуста и готова к настройке.

Если кнопка-индикатор светиться **НЕ** желтым, это значит, что в памяти прибора уже присутствуют настройки. Нужно очистить память прибора. Для этого нажмите и удерживайте кнопку-индикатор в течении 20 секунд до момента пока кнопка-индикатор не начнет светиться бирюзовым цветом. Отпустите кнопку, индикатор мигнет 3 раза и начнет светиться желтым. Настройки прибора полностью очищены.

**6.** Скачайте приложение «**IproConnect**» в магазине приложений «**AppStore**» (для IOS 12 и выше) или «**PlayMarket**» (для Android 7 и выше). Скачайте и установите его. Для упрощения поиска, можно воспользоваться QR-кодом:

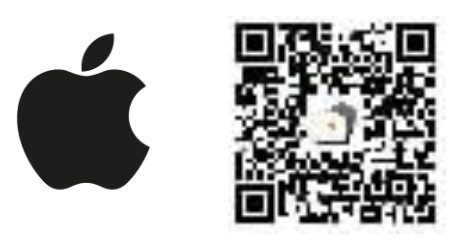

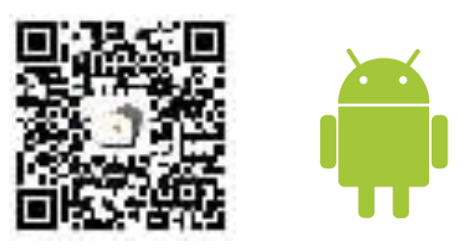

При установке и использооовании приложения, оно может запрашивать разрешения для доступа к различным функциям телефона. Запросы на разрешение доступа необходимо принять.

### **Регистрация пользователя в приложении и добавление прибора**

**1.** Откройте приложение и введите данные для регистрации. В поле «**Введите ваш номер телефона**» укажите ваш номер телефона, данный номер будет внесен в память прибора:

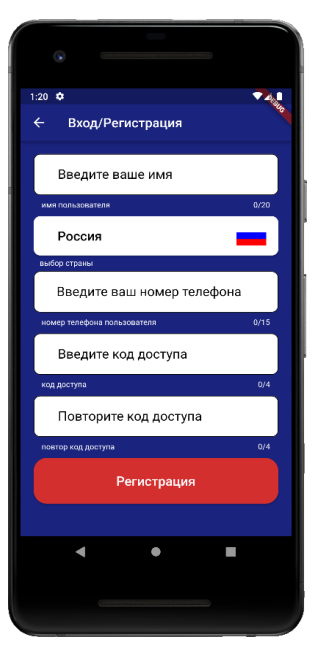

**2.** Нажмите кнопку «**Регистрация**», Ваши данные будут записаны в память приложения. Откроется меню входа в приложение. Введите код доступа, который вы указали в меню в «Регистрация».

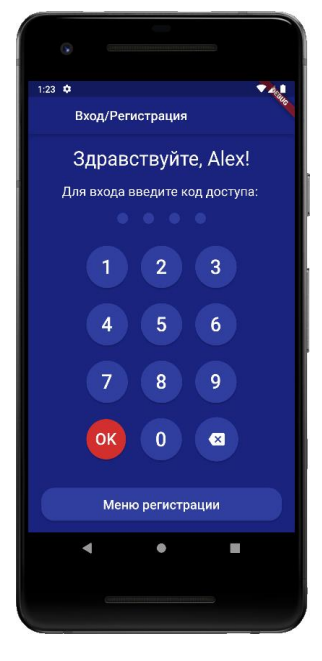

**3**. Откроется меню добавления **4**. В открывшемся **5**. Если кнопка - индикатор выбора прибора, нажмите окне нажмите кнопку светится жёлтым, то в кнопку «**Добавить объект**»: «**Нет**»: приложении нажмите кнопку

 «**Далее**». Если она не светится то удерживайте её, пока она не начнёт светится жёлтым:

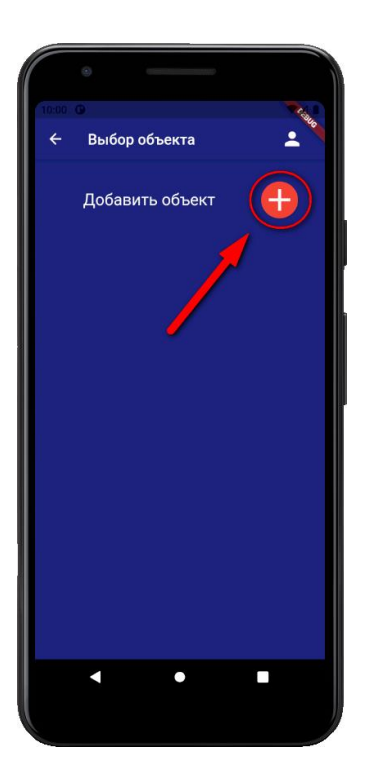

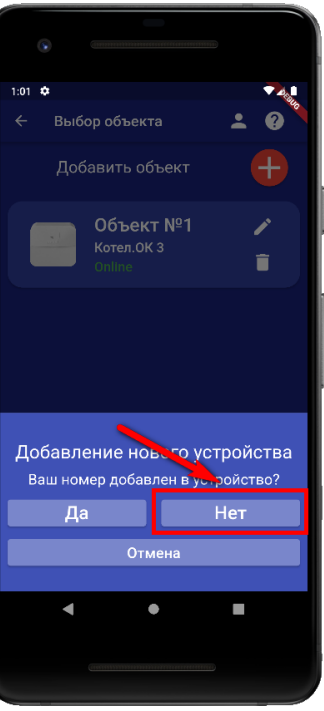

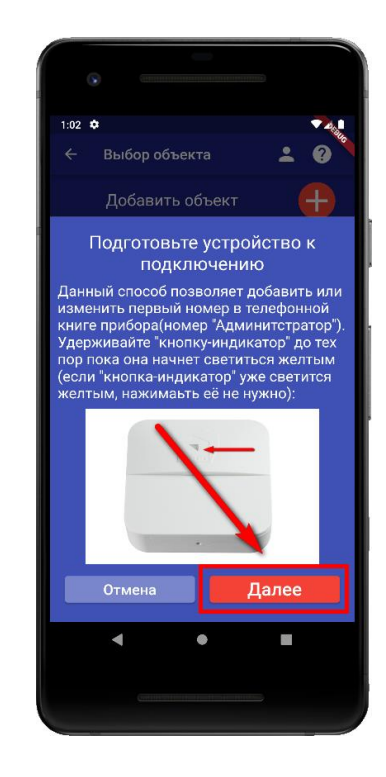

## **Для Android**

Перейдите в настройки Wi-Fi сети телефона через кнопку в приложении, затем подключитесь к сети «**Ipro\_Connect**». После успешного подключения к сети Wi-Fi прибора, нажмите кнопку «**Далее**» в приложении.

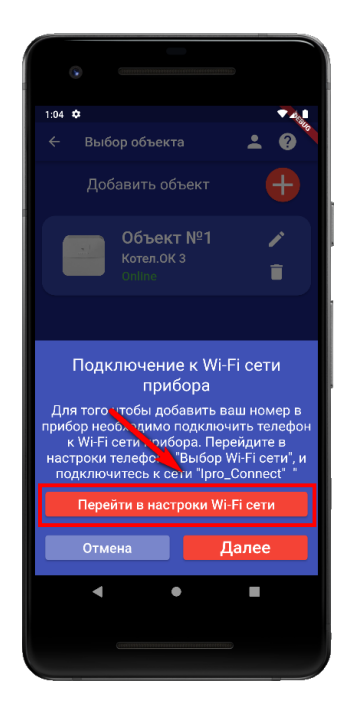

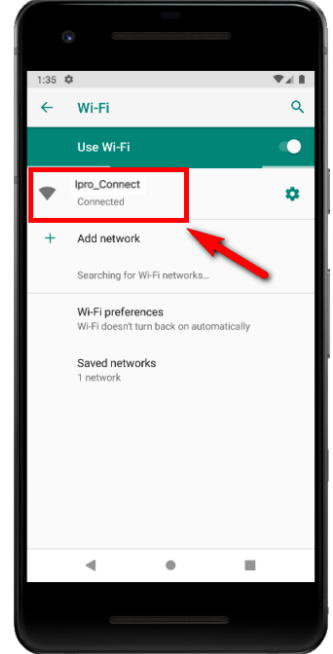

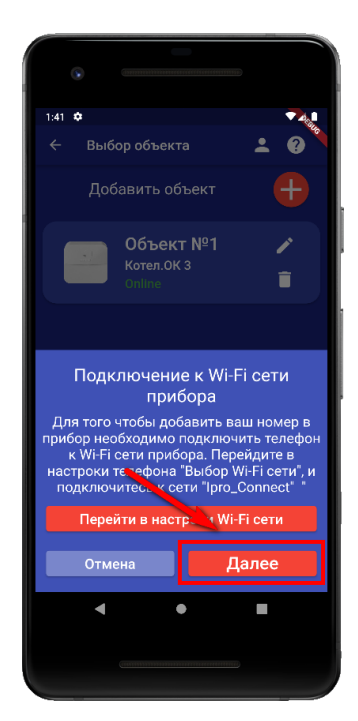

## **Для IOS**

Перейдите в настройки Wi-Fi сети телефона, затем подключитесь к сети «**Ipro\_Connect**». После успешного подключения к сети Wi-Fi прибора, нажмите кнопку «**Далее**» в приложении.

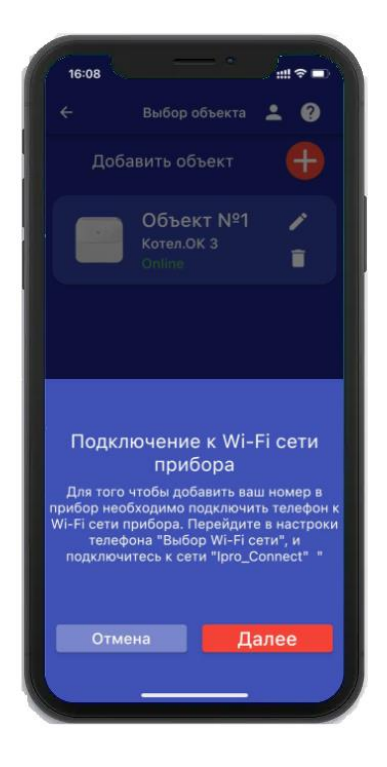

**6.** В появившемся окне введите имя и пароль Wi-Fi – сети вашего роутера (точки доступа) и нажмите кнопку «**Далее**»:

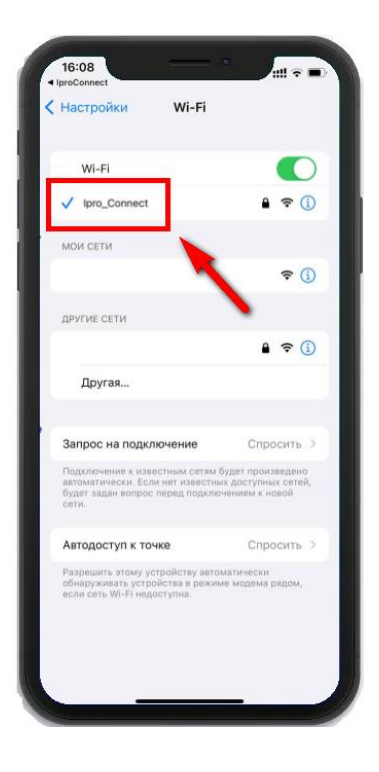

**7.** Появится окно поиска устройств, дождитесь окончания поиска:

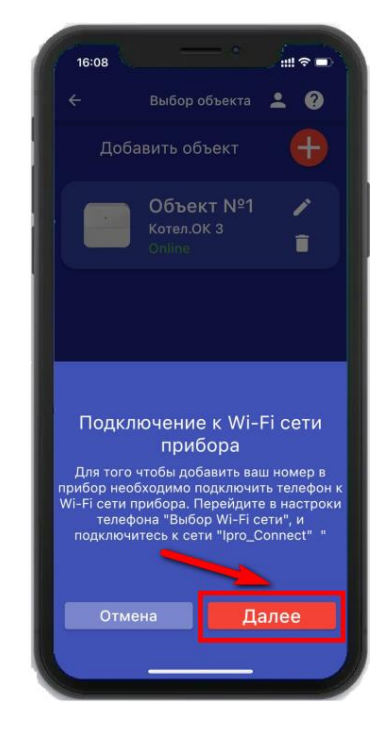

**8.** В меню устройств будет добавлен новый объект:

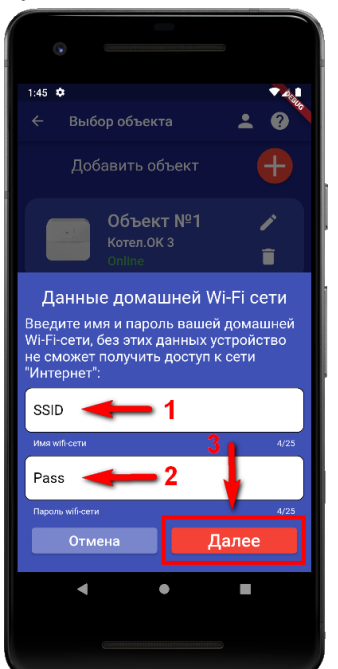

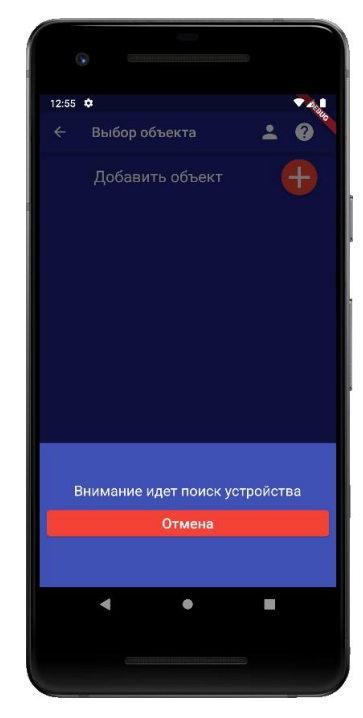

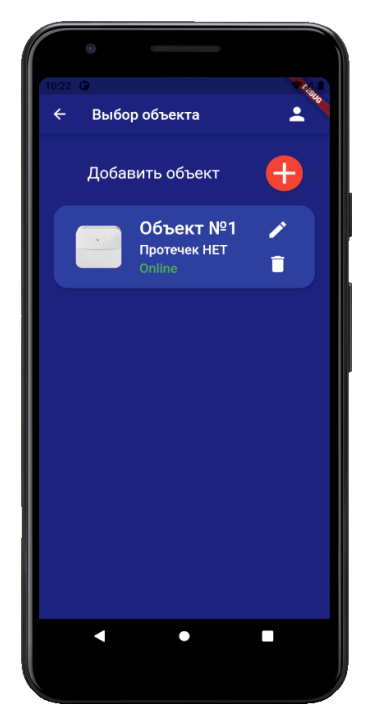

Если поиск не дал результата, убедитесь, что включен Wi-Fi -модуль вашего телефона. Перезагрузите прибор и выключите\включите Wi-Fi - модуль вашего телефона, повторите действия начиная с пункта 3 данной инструкции.

**ВНИМАНИЕ!! Уведомление или оповещение производиться с помощью PUSHсообщений, а также в приложении «IproConnect», при наличии доступа прибора к сети интернет. В случае если прибор не имеет доступа в интернет, но Sim-карта установлена пользователь получит оповещение\уведомление в виде SMS-сообщения.**

## **УСТАНОВЛЕНЫ СТАНДАРТНЫЕ НАСТРОЙКИ:**

Ваш номер телефона записан в первую ячейку памяти прибора.

По умолчанию активирован первый датчик температуры.

Стандартные пороги оповещения для проводного датчика температуры №1:

- верхний порог +35 градусов, нижний порог +10 градусов.

Это означает, что:

- при превышении температуры в 35 градусов вы получите тревожное оповещение: «**Температура проводного датчика вышла за пределы**».

- при понижении температуры ниже 10 градусов вы получите тревожное оповещение «**Температура проводного датчика вышла за пределы**».

При отключении и восстановлении электропитания вы получите тревожные оповещения:

**«Пропало внешнее питание»** и **«Внешнее питание восстановлено».**

При критически низком заряде аккумулятора придет сообщение **«Батарея разряжена».**

### **Внимание!!! Подключения необходимо выполнять при отключенном питании.**

#### **Схема подключения: котел с электронным блоком управления**

Для подключения используется «**RELAY 1**» (Реле №1). Подключение выполняется к Нормально-замкнотому контакту «**НЗ**» и «**Общему контакту**». Управление будет осуществляться по температуре.

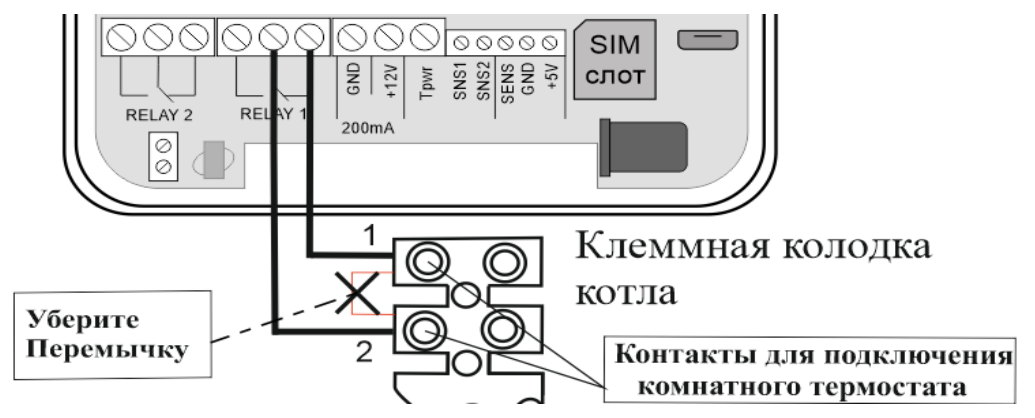

#### **Схема подключения: электрический отопительный прибор:**

Реле, которое установлено на плате, рассчитано на максимальную нагрузку **10А/220В**, для управления нагрузкой свыше **2.2. кВт**, потребуется использование: магнитного пускателя, рассчитанного на большую нагрузку. Управление будет осуществляться по температуре.

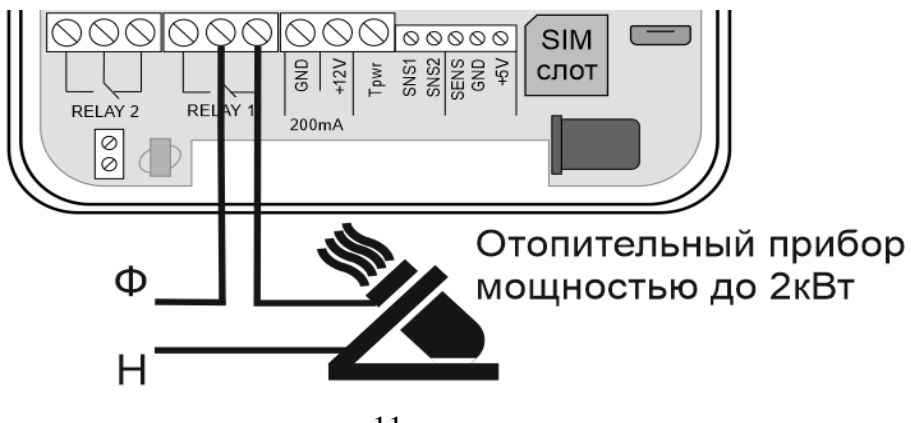

**ВНИМАНИЕ!!! Прибор не предназначен для использования в системах пожарной сигнализации, а также в системах оповещения и управления эвакуацией людей при пожаре. Только для бытового использования.**

## **Контактная информация:**

ООО «ИПРо» - Инженерно-ПРоизводственное объединение.

Адрес для предъявления претензий по качеству работы, техническая поддержка, а также, советы по улучшению изделия:

Россия, 390037, г. Рязань, ул. Зубковой, д.8А; Звонок по России бесплатный: 8(804)333-90-80 Телефон г. Рязань: +7(4912) 77-79-41; Телефон г. Москва  $+7(499)$  703-14-34; Телефон г. Санкт-Петербург +7(812) 309-98-07.

e-mail: **support@ipro-gsm.ru** сайт: **www.ipro-gsm.ru**

#### **Уважаемый покупатель!**

Данный талон устанавливает гарантийную ответственность только на изделия под торговой маркой «Котел.ОК 3» в объёме, предусмотренном Законом Российской Федерации «О защите прав потребителей».

*Гарантия на прибор действует в течение 12 месяцев со дня покупки изделия при соблюдении условий гарантии.* **Условия гарантии:**

Гарантия вступает в силу при предъявлении настоящего талона, в котором указана дата его покупки,

#### подтверждённые печатью продавца.

#### **Ограничение ответственности:**

Фирма-изготовитель несёт ответственность только в рамках гарантийных обязательств за работу самого устройства, и не берёт на себя ответственность за качество его установки, монтажа, сервиса сотового оператора, прохождение радиосигнала и т. д. Также фирма не несёт ответственность за любой ущерб, полученный от использования устройства, как для его владельца, так и для третьих лиц.

Вся ответственность за использование устройства возлагается на пользователя.

#### **Настоящая гарантия недействительна, в случаях:**

- утери гарантийного талона;

- при наличии исправлений в гарантийном талоне, нарушений или следов переклеивания гарантийных наклеек, несоответствие серийных номеров изделия(шестизначный номер) номерам, указанным в гарантийном талоне;

- механического повреждения изделия;

- попадания внутрь изделия посторонних предметов, воды, насекомых и продуктов их жизнедеятельности;

- повреждений вызванных грызунами;

- ремонта изделия не уполномоченными на это лицами, его разборки и других, не предусмотренных инструкцией по эксплуатации вмешательств;

- использование изделия в целях, для которых оно не предусмотрено;

- действия непреодолимой силы (пожара, аварии, природной катастрофы и т.п.).

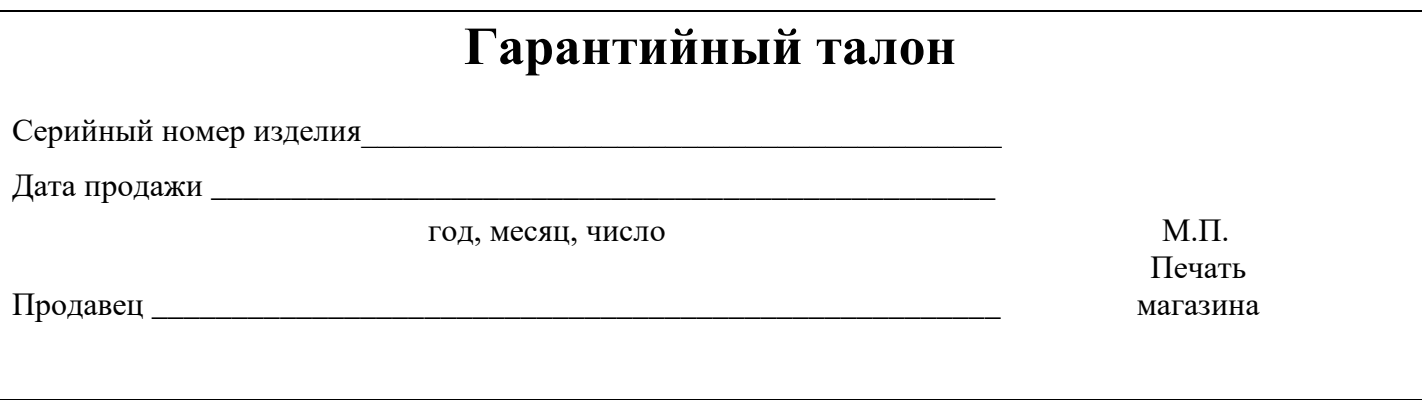